Olaf Giermann

## **PREMIUM-WORKSHOP DOCMA-Raw-System 3.0**

**In diesem Workshop stellen wir Ihnen die dritte Version des DOCMA-Raw-Systems vor. Dank der Nutzung von Profilen, Live-Vorschau und neuen Sortierfunktionen für Vorgaben kommen Sie jetzt intuitiver und mit noch weniger Klicks zum gewünschten Look.** 

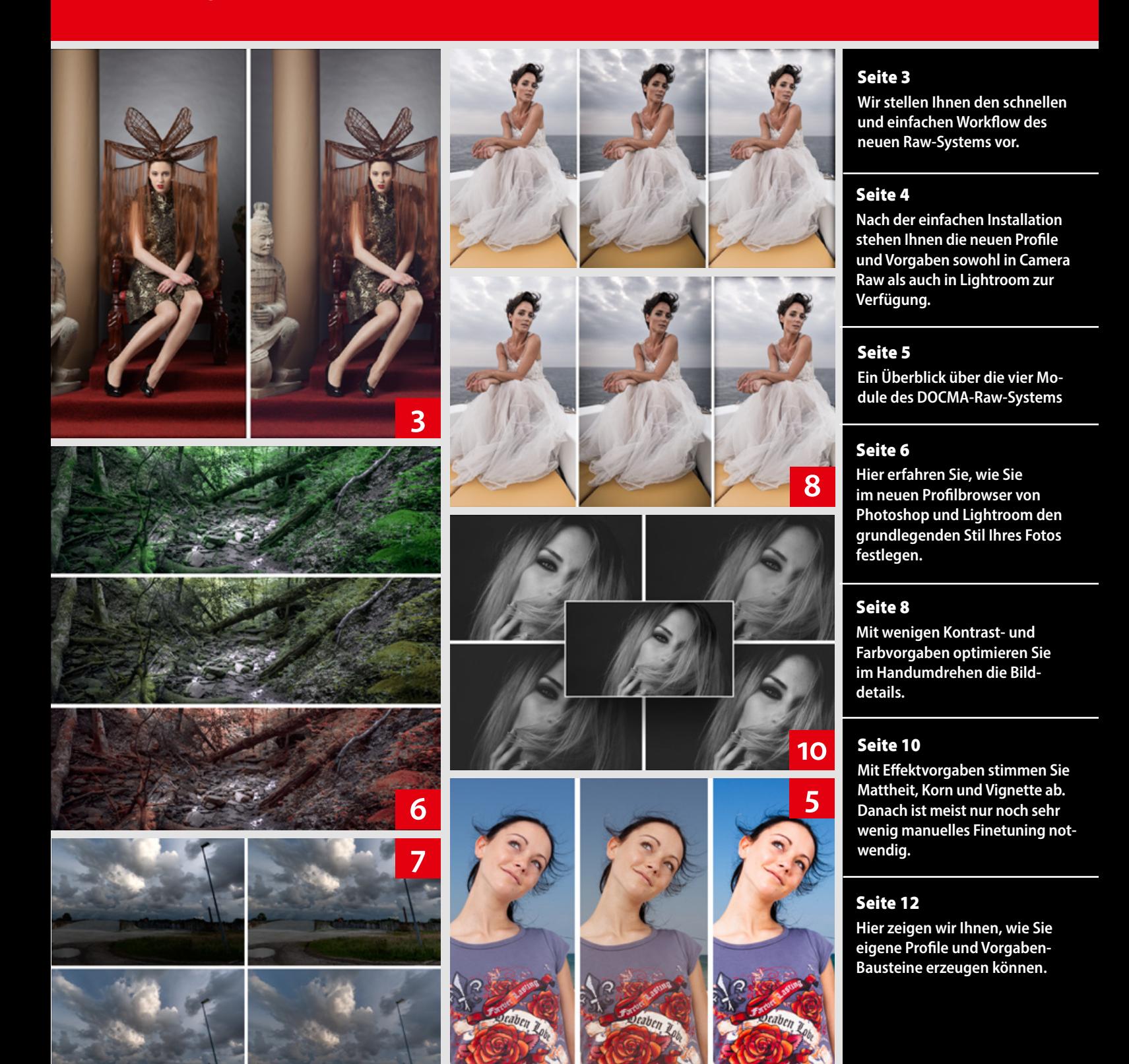

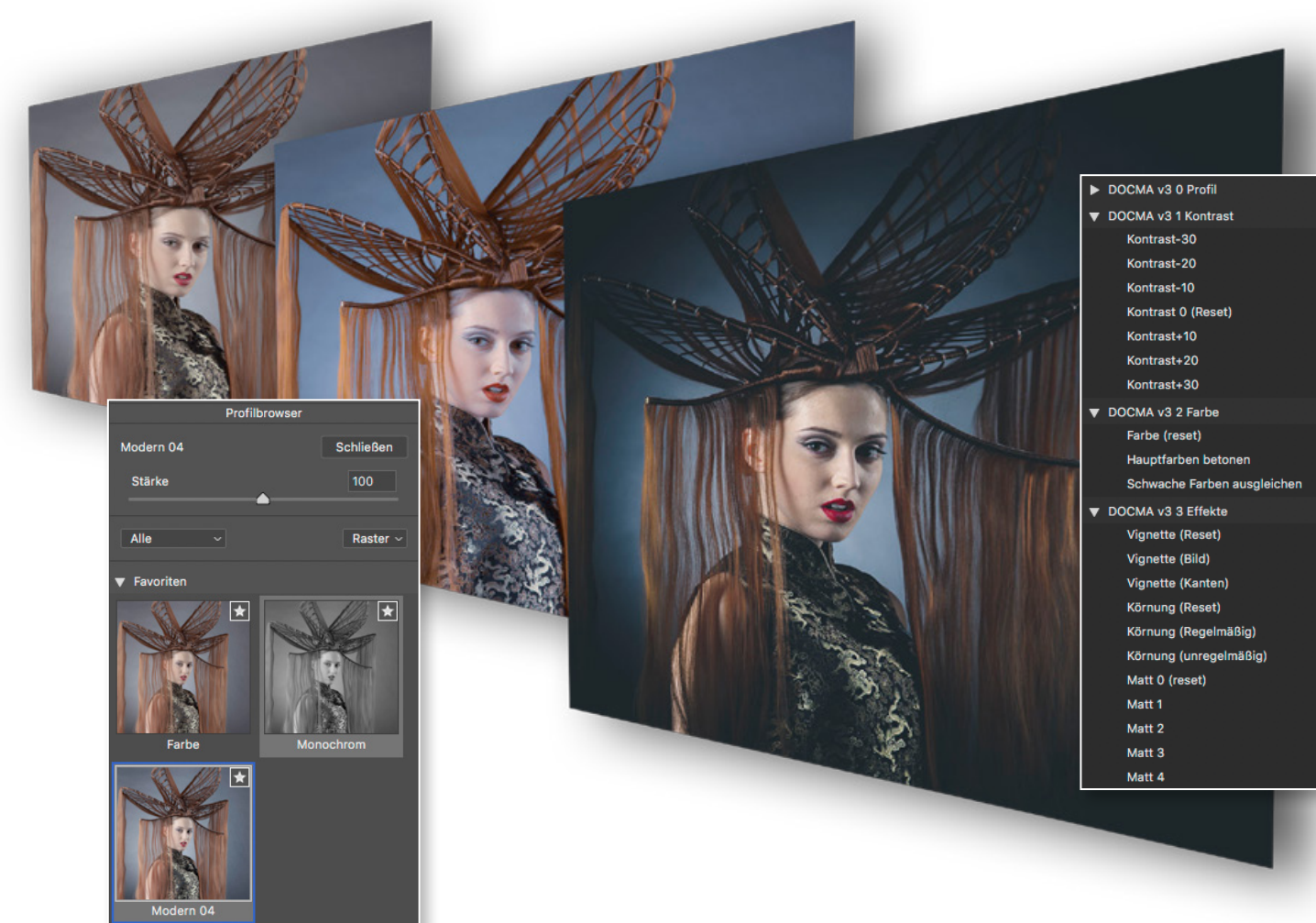

Foto: Christoph Künne

## **Die Look-Maschine**

# **DOCMA-RAW-SYSTEM 3.0**

Das DOCMA-Raw-System ermöglicht seit seiner Vorstellung vor sechs Jahren das blitzschnelle Kombinieren von einzelnen Raw-Vorgaben für das individuelle Entwickeln von Fotos. **Olaf Giermann** stellt Ihnen nun die erste modernisierte Version 3.0 vor, die deutlich einfacher anzuwenden ist. Die Live-Vorschau von Profilen und Vorgaben sowie die stufenlose Anpassung eines Looks machen den Workflow spürbar intuitiver. Neue Sortierfunktionen sorgen für deutlich mehr Übersichtlichkeit.

#### KOMPATIBILITÄT

Die Version 3 des DOCMA-Raw-Systems baut auf neuen Funktionen von Photoshop CC und Lightroom (sowohl Classic als auch CC) auf. Sie ist deshalb nur in den aktuellen CC-Versionen einsetzbar.

**Zu den neuen Funktionen gehören die Unterstützung** von erweiterten Raw-Profilen und der zugehörige Profilbrowser, neue Sortiermöglichkeiten von Raw-Vorgaben, die Raw-Prozess-Version oder auch der Regler *»Dunst entfernen«*.

Sie können jedoch das alte DOCMA-Raw-System problemlos mit der neuen Version kombinieren – da die entsprechenden Vorgaben-Bausteine nach wie vor funktionieren.

### **Der neue Workflow**

Durch die Einführung des Profilbrowsers in Camera Raw und Lightroom können Sie die grobe Richtung der Bildentwicklung bereits anhand einer Bildminiatur abschätzen und mit einem Klick auf das Bild anwenden. Mit dem Effektstärke-Regler und mit wenigen Raw-Vorgabe-Bausteinen regulieren Sie im Handumdrehen Kontrast und Details, Farben und Effekte, so dass Sie sich anschließend um die wichtigen Feinheiten der Bildentwicklung kümmern können.

**01 KREATIV-PROFIL ZUWEISEN**<br>Der Profilbrowser von Camera Raw oder Lightroom<br>exustent die Märlichkeiten der Kentrest, und Ferbetilisierung erweitert die Möglichkeiten der Kontrast- und Farbstilisierung:

- Sie erhalten eine Vorschau des Ergebnisses bereits in Thumbnail-Form und beim Darüberfahren mit der Maus auch im Bildfenster.
- Sie können die Anwendungsstärke für den Gesamteffekt mit dem Regler *»Stärke«* abschwächen oder intensivieren.
- Die Ausgangsstellung der Regler im Entwicklungsmodul bleibt unangetastet, was die Feinabstimmung des Looks erleichtert.
- Das Profil, und damit der Look, kann jederzeit geändert werden, ohne die eigenen Abstimmungen im Entwicklungsmodul zu verlieren.
- Sie können Lookup-Tabellen (LUTs) in Profile einbinden und diese so bereits in der Raw-Entwicklung anwenden.

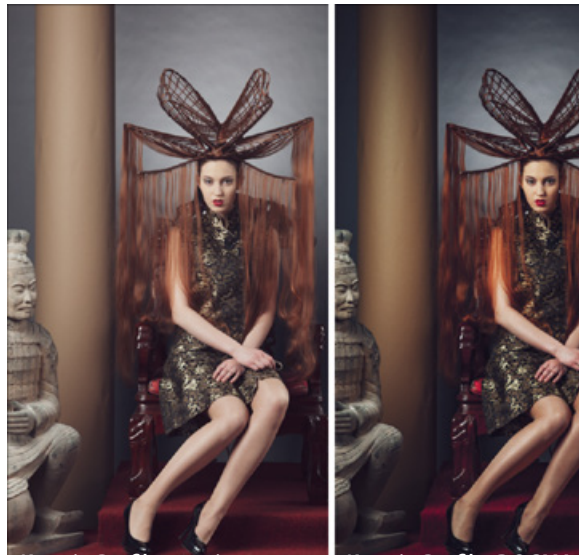

*Kreativ-Profil zugewiesen Kreativ-Profil + DOCMA-Preset*

03 **MANUELLE FEINABSTIMMUNG** Nach Schritt 1 und 2 sollte der Bildlook im Großen und Ganzen fertig sein. Nicht jedes einzelne Foto, aber jede Fotostrecke benötigt individuelle Anpassungen, wie etwa die *»Belichtung«*. Kümmern Sie sich hier um die Feinheiten von Kontrast, Farbe und Details und nehmen Sie gegebenenfalls selektive Änderungen mit *»Verlaufsfilter«*, *»Radial-Filter«* oder *»Korrekturpinsel«* vor.

Sind Sie mit dem Ergebnis zufrieden, können Sie die gefundenen Einstellungen auf die anderen Fotos derselben Fotostrecke übertragen. So sparen Sie Zeit und sorgen für ein einheitliches Erscheinungsbild. Zu guter Letzt retuschieren Sie störende Elemente.

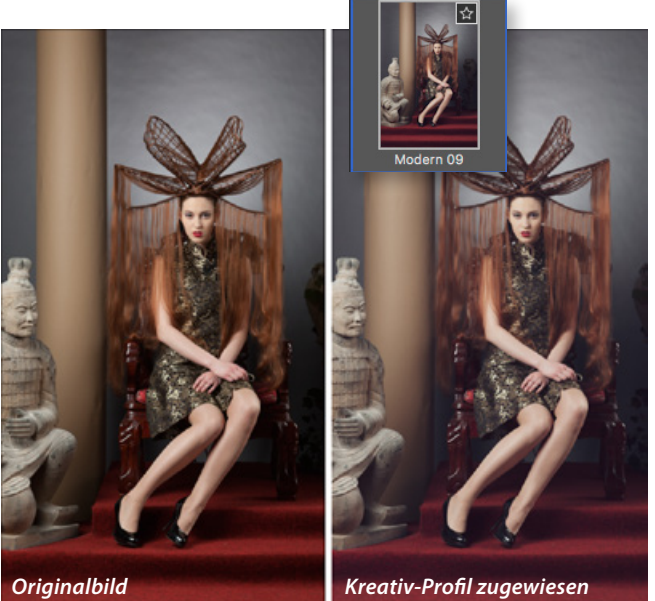

02 **SCHNELLABSTIMMUNG MIT VORGABEN** Mit einem Profil weisen Sie einem Foto nur den groben Look und die grundlegende Farbgebung zu. Mit den abgestuft anwendbaren Vorgabe-Bausteinen des DOCMA-Raw-Systems variieren Sie das erste Ergebnis je nach Motiv, indem Sie Kontrast und Details abstimmen, sowie Effekte hinzufügen, wie zum Beispiel Randabdunklung oder Körnung. Hier wurde durch das Zuweisen von DOCMA-Presets ("Kontrast+30", "Hauptfarben betonen" und "Vignette (Bild)") das Bild mit nur drei Mausklicks deutlich dramatischer gestaltet.

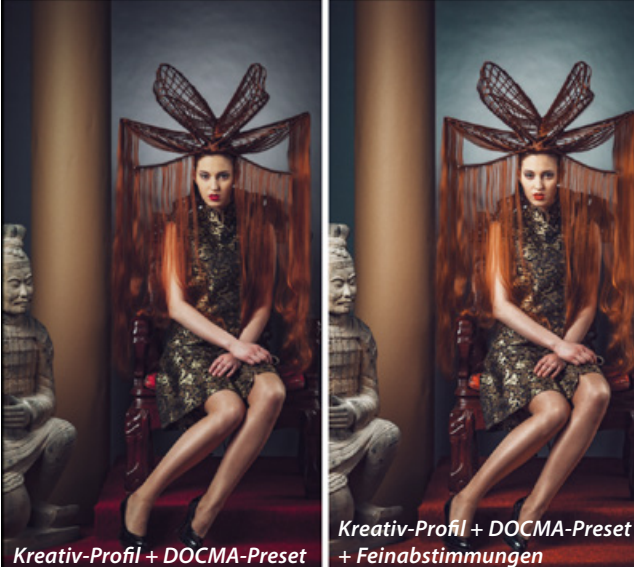

*Kreativ-Profil + DOCMA-Preset*